## **What is the Participant Center?**

**The Participant Center is the online portal where you can check your fundraising progress, send email solicitations and thank you's, and update your Personal Fundraising webpage.** 

**On your Personal Fundraising webpage, you can share your personal story, add a photo or link to a YouTube video or even add a blog. You can then share your webpage address with family and friends asking them to join you at the event or support your fundraising effort through a generous gift. For our team captains, the Participant Center is a great place to send encouragement to your team members by emailing them reminders and best practices as the event draws closer.** 

## **Logging in from the Main Website**

## **Step 1: Visit [www.choa.org/marathon](http://www.choa.org/marathon)**

**Step 2: Enter your username and password in the login area at the top of the page and tap enter on your keyboard.** 

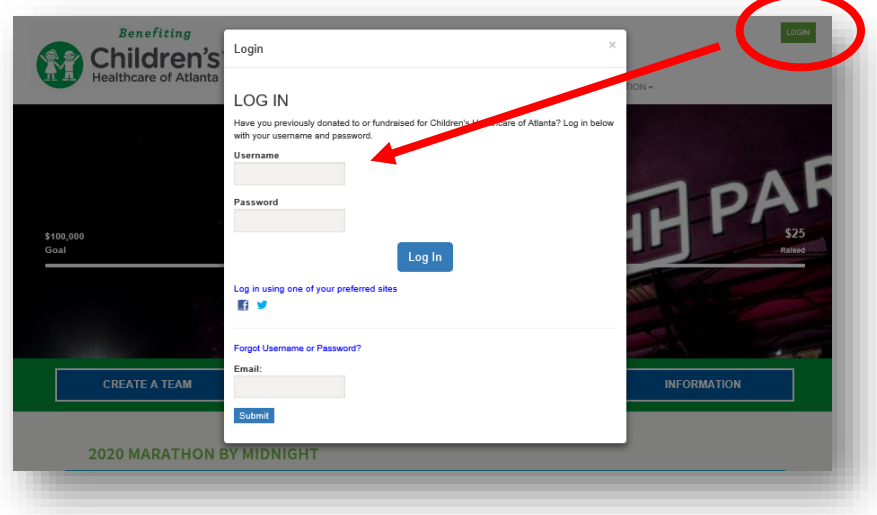

**Step 3: Once you login, you'll see a welcome message at the top. Then, click "Participant Center."**

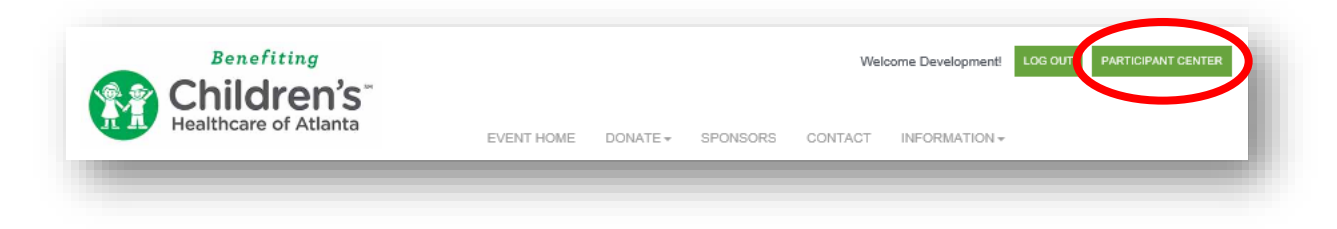

**For questions and concerns, please contact Catherine Mojcik at: catherine.mojcik@choa.org | 404-785-4499** **Step 4: Welcome to your Participant Center! This is where you can begin to access its features.** 

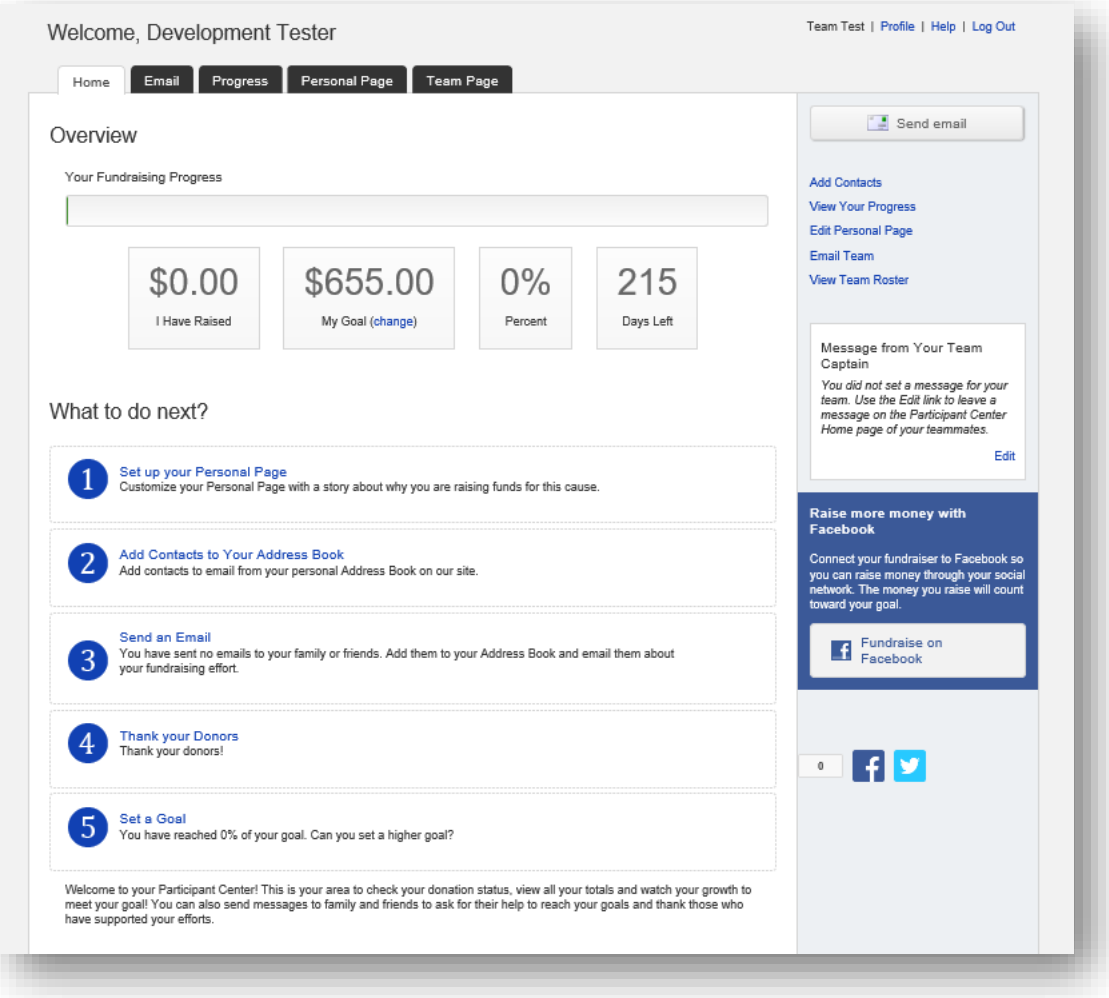